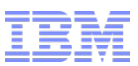

## IBM WebSphere Commerce V7 Quarterly Releases – 2Q2015

Environment Cloning

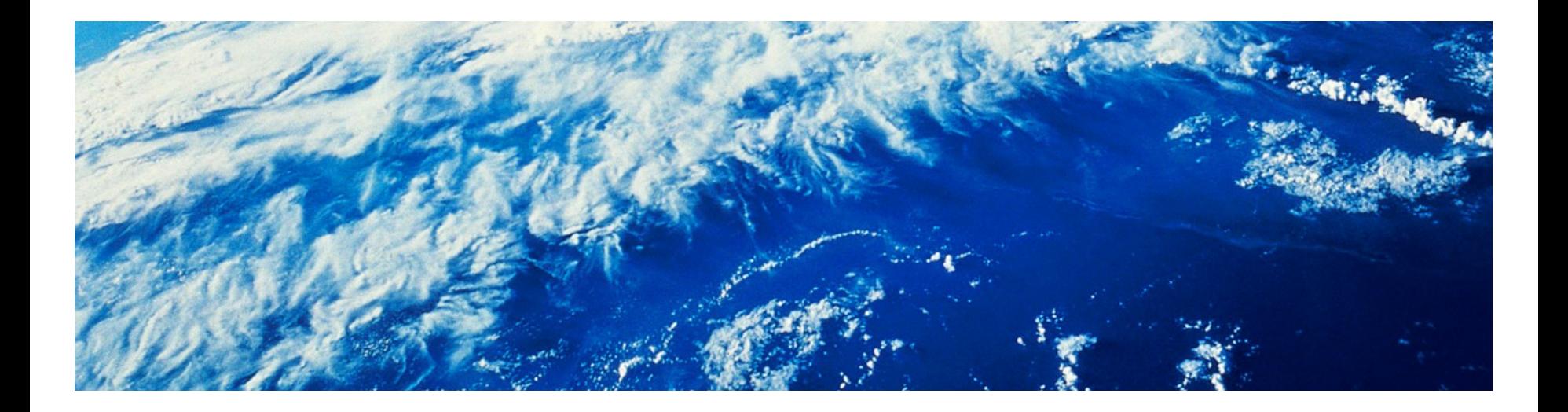

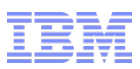

## Environment Cloning

- Many clients have asked for instructions on creating environments by cloning individual servers
- With this release, we have documented a set of as-is steps for accomplishing this
	- Note that these are provided as-is
- The detailed steps can be found in the Knowledge Center, but at a high level, the steps are as follows:
	- Clone all servers for the environment that you wish to replicate
		- The detailed steps depends on the environment, e.g. whether the environment is virtualized or physical machines
	- Update all host names
		- Including various DB2 and WAS configuration files
	- Update SSL certificate
	- Update Web server configuration
	- Regenerate Web server plugins
	- Update data source definitions
	- Update JNDI bindings
	- Update references to search servers in configuration files and database

http://www-01.ibm.com/support/knowledgecenter/SSZLC2\_7.0.0/com.ibm.commerce.admin.doc/tasks/tclcloning.htm

## Trademarks, disclaimer, and copyright information

IBM, the IBM logo, ibm.com, Coremetrics, DB2, PowerVM, Rational, WebSphere, and z/VM are trademarks or registered trademarks of International Business Machines Corp., registered in many jurisdictions worldwide. Other product and service names might be trademarks of IBM or other companies. A current list of other IBM trademarks is available on the web at " [Copyright and trademark information](http://www.ibm.com/legal/copytrade.shtml)" at http://www.ibm.com/legal/copytrade.shtml

Other company, product, or service names may be trademarks or service marks of others.

THE INFORMATION CONTAINED IN THIS PRESENTATION IS PROVIDED FOR INFORMATIONAL PURPOSES ONLY. WHILE EFFORTS WERE MADE TO VERIFY THE COMPLETENESS AND ACCURACY OF THE INFORMATION CONTAINED IN THIS PRESENTATION, IT IS PROVIDED "AS IS" WITHOUT WARRANTY OF ANY KIND, EXPRESS OR IMPLIED. IN ADDITION, THIS INFORMATION IS BASED ON IBM'S CURRENT PRODUCT PLANS AND STRATEGY, WHICH ARE SUBJECT TO CHANGE BY IBM WITHOUT NOTICE. IBM SHALL NOT BE RESPONSIBLE FOR ANY DAMAGES ARISING OUT OF THE USE OF, OR OTHERWISE RELATED TO, THIS PRESENTATION OR ANY OTHER DOCUMENTATION. NOTHING CONTAINED IN THIS PRESENTATION IS INTENDED TO, NOR SHALL HAVE THE EFFECT OF, CREATING ANY WARRANTIES OR REPRESENTATIONS FROM IBM (OR ITS SUPPLIERS OR LICENSORS), OR ALTERING THE TERMS AND CONDITIONS OF ANY AGREEMENT OR LICENSE GOVERNING THE USE OF IBM PRODUCTS OR SOFTWARE.

© Copyright International Business Machines Corporation 2015. All rights reserved.

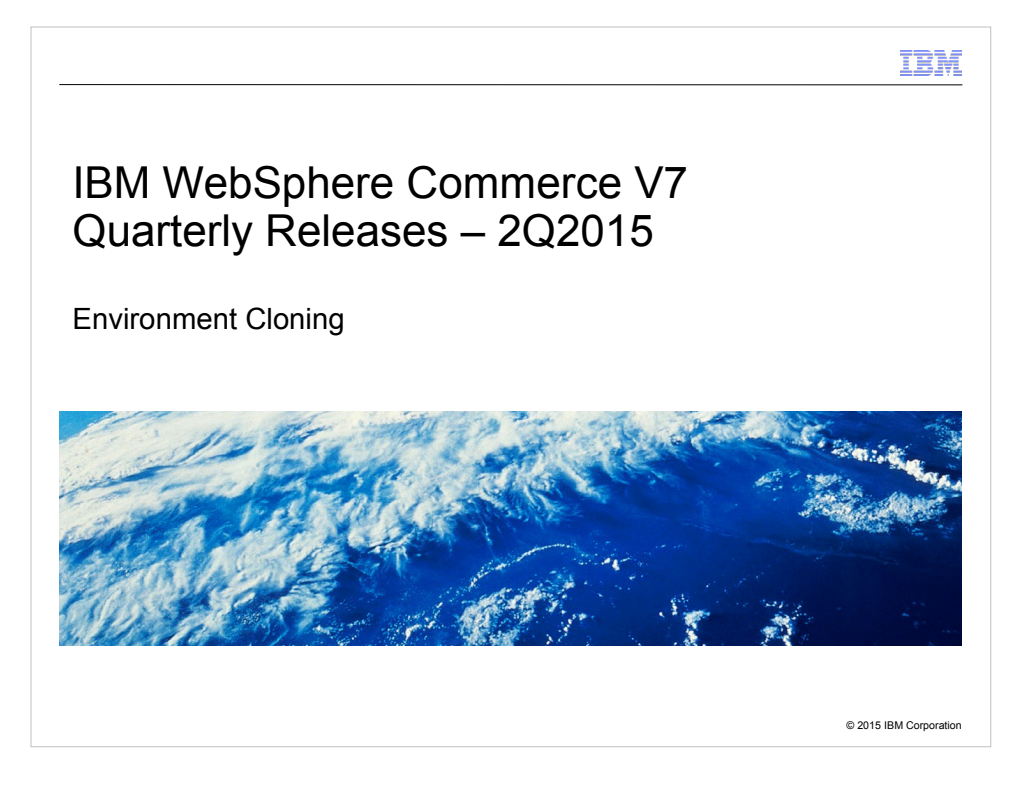

Welcome to the environment cloning module of the technical enablement for the second quarter 2015 release of IBM WebSphere Commerce version 7.

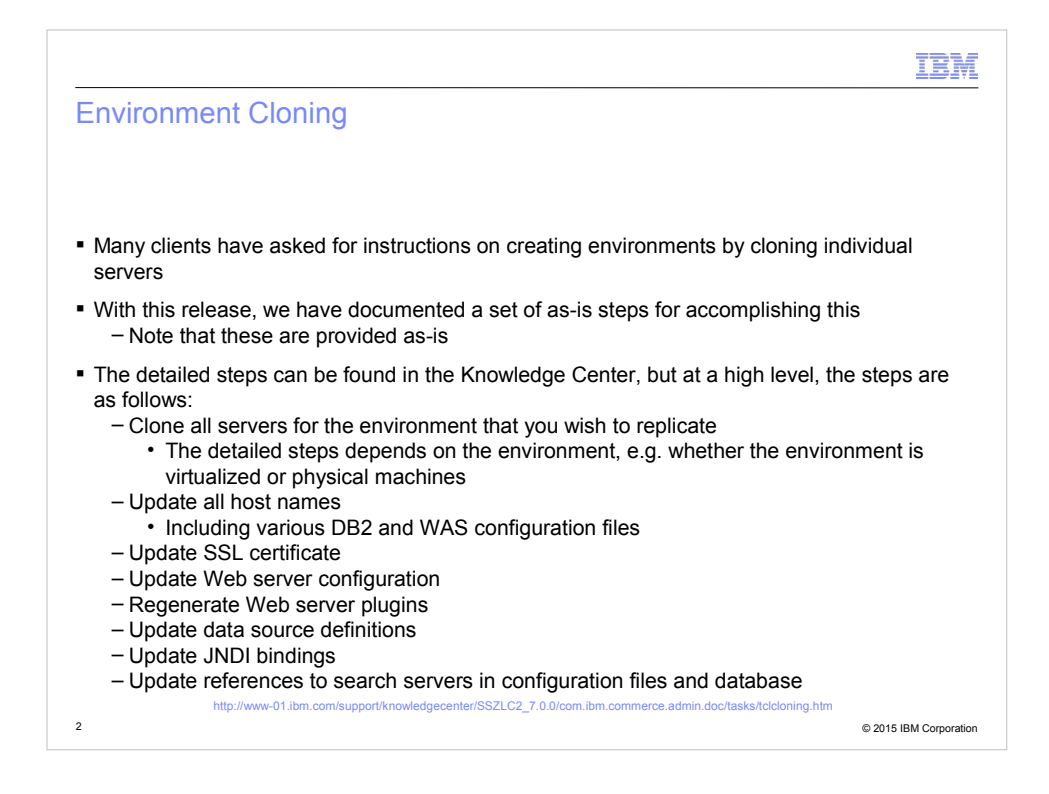

Many clients have enquired IBM on how they can create additional environments by cloning servers. The most common use case is for fully virtualized environments, where cloning an individual node is as simple as a few clicks in a hypervisor.

With this release, we have added instructions in the Knowledge Center, detailing the post-cloning steps that one must follow in order to get a cloned environment working.

The instructions are provided on an as-is basis, and mainly involves the steps required to update host names in various WebSphere Application Server, DB2, and WebSphere Commerce configuration files and database rows.

We have provided a direct link to the Knowledge Center article at the bottom of this slide where these steps are provided.

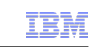

## Trademarks, disclaimer, and copyright information

IBM, the IBM logo, ibm.com, Coremetrics, DB2, PowerVM, Rational, WebSphere, and z/VM are trademarks or registered trademarks of International Business Machines Corp., registered in many jurisdictions worldwide. Other product and service names might be trademarks of IBM or other companies. A current list of other IBM trademarks is available on the web at " Copyright and trademark information" at http://www.ibm.com/legal/copytrade.shtml

Other company, product, or service names may be trademarks or service marks of others.

THE INFORMATION CONTAINED IN THIS PRESENTATION IS PROVIDED FOR INFORMATIONAL PURPOSES ONLY. WHILE EFFORTS WERE MADE TO VERIFY THE COMPLETENESS AND ACCURACY OF THE INFORMATION CONTAINED IN THIS PRESENTATION, IT IS PROVIDED "AS IS" WITHOUT WARRANTY OF ANY KIND, EXPRESS OR IMPLIED. IN ADDITION, THIS INFORMATION IS<br>BASED ON IBM'S CURRENT PRODUCT PLANS AND STRATEGY, WHICH ARE SUBJECT TO<br>CHANGE BY IBM WITHOUT NOTICE. IBM SHALL NOT BE RESPONSIBLE FOR ANY ARISING OUT OF THE USE OF, OR OTHERWISE RELATED TO, THIS PRESENTATION OR ANY OTHER DOCUMENTATION. NOTHING CONTAINED IN THIS PRESENTATION IS INTENDED TO, NOR SHALL HAVE THE EFFECT OF, CREATING ANY WARRANTIES OR REPRESENTATIONS FROM IBM (OR ITS SUPPLIERS OR LICENSORS), OR ALTERING THE TERMS AND CONDITIONS OF ANY AGREEMENT OR LICENSE GOVERNING THE USE OF IBM PRODUCTS OR SOFTWARE.

© Copyright International Business Machines Corporation 2015. All rights reserved.

3 © 2015 IBM Corporation